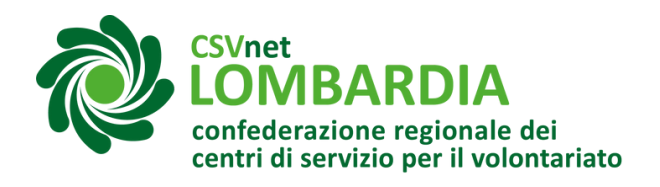

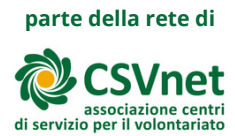

# **Istanza 5XMille sul RUNTS**

Gli enti del Terzo settore possono accedere al beneficio del 5XMille. A seconda dei casi, è necessario avviare differenti procedure. Ecco le diverse casistiche:

Gli enti che sono già ad oggi iscritti al Runts e che sono inclusi nell'elenco [permanente](https://www.lavoro.gov.it/temi-e-priorita/Terzo-settore-e-responsabilita-sociale-imprese/focus-on/Cinque-per-mille/Pagine/Elenco-permanente-2022.aspx) degli enti beneficiari (quello del 2023 sarà pubblicato entro il 31 marzo prossimo sul sito del Ministero del lavoro e delle politiche sociali) sono considerati accreditati al 5XMille senza necessità di alcun ulteriore adempimento, anche qualora nell'elenco degli enti iscritti al [registro](https://servizi.lavoro.gov.it/runts/it-it/Lista-enti) unico nella colonna "5XMille" compaia la scritta "NO".

Il consiglio per tali enti è comunque quello di entrare in piattaforma, barrare ugualmente il campo "accreditamento del 5XMille" ed inserire l'IBAN, di modo da poter ricevere le somme sul conto corrente.

Gli enti che sono già ad oggi iscritti al Runts, qualora non siano invece già inclusi nell'elenco permanente menzionato in precedenza, se vogliono accreditarsi al 5XMille 2023 lo fanno direttamente nella [piattaforma](https://servizi.lavoro.gov.it/runts/it-it/) del Runts. Il termine per effettuare tale accreditamento è quello del prossimo 11 aprile 2023; potranno comunque partecipare al riparto delle quote del 5XMille 2023 anche gli enti che non abbiano effettuato tempestivamente l'iscrizione al contributo entro il predetto termine, purché presentino l'istanza di accreditamento entro il 2

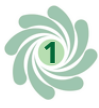

ottobre 2023, [versando](https://servizi.lavoro.gov.it/runts/it-it/) una sanzione pari a 250 euro, tramite [modello](https://servizi.lavoro.gov.it/runts/it-it/) F24 Elide [\(codice](https://servizi.lavoro.gov.it/runts/it-it/) tributo 8115).

Gli enti che stanno presentando o hanno intenzione di presentare nei prossimi giorni l'istanza di iscrizione al registro unico, e che intendono accreditarsi al 5XMille 2023, lo devono fare [direttamente](https://servizi.lavoro.gov.it/runts/it-it/) in sede di [iscrizione](https://servizi.lavoro.gov.it/runts/it-it/) al registro unic[o.](https://servizi.lavoro.gov.it/runts/it-it/) Anche per essi, il termine per [accreditarsi](https://servizi.lavoro.gov.it/runts/it-it/) al 5XMille 2023 è quello del prossimo 11 aprile; ci si può accreditare anche in data successiva purché entro il 2 ottobre 2023, e si potrà rientrare fra i beneficiari del contributo versando la predetta sanzione di 250 euro.

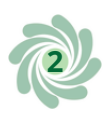

#### **Cosa fare?**

1 Accedere al sito "Servizi lavoro" tramite SPID o CIE Link al registro:https://servizi.lavoro.gov.it/Public/login? [retUrl=https://servizi.lavoro.gov.it/&App=ServiziHome](https://servizi.lavoro.gov.it/Public/login?retUrl=https://servizi.lavoro.gov.it/&App=ServiziHome) Per ulteriori informazioni guardare l'apposita [guida.](https://www.csvlombardia.it/home/lombardia-organizzazioni/il-runts-e-partito-tutte-le-indicazioni-per-la-trasmigrazione-di-odv-e-aps/#strumenti)

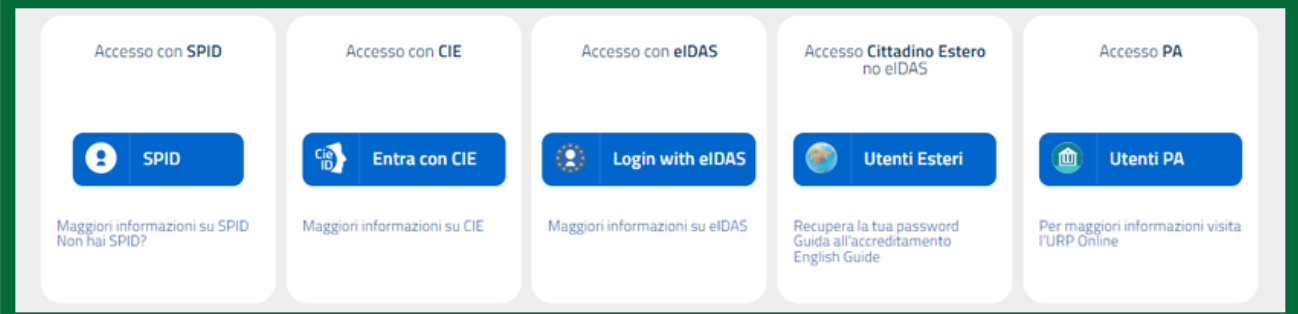

#### 2 Scorrere la pagina <sup>e</sup> cliccare sull'icona "RUNTS"

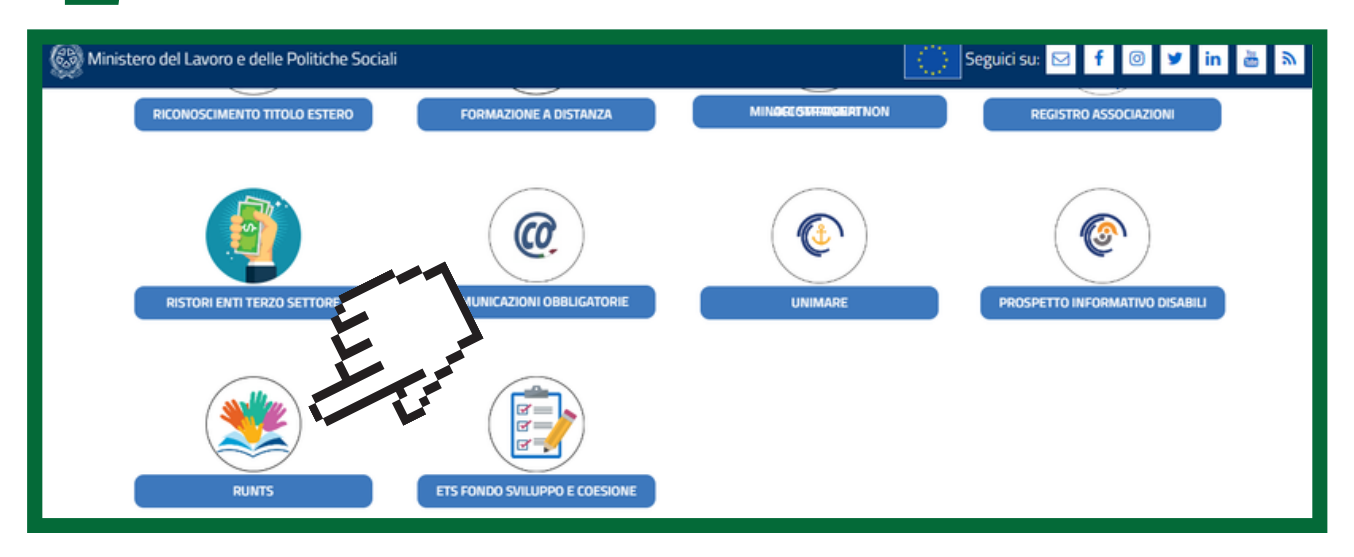

#### 3 Nel menu <sup>a</sup> sinistra cliccare su "Richiedi"

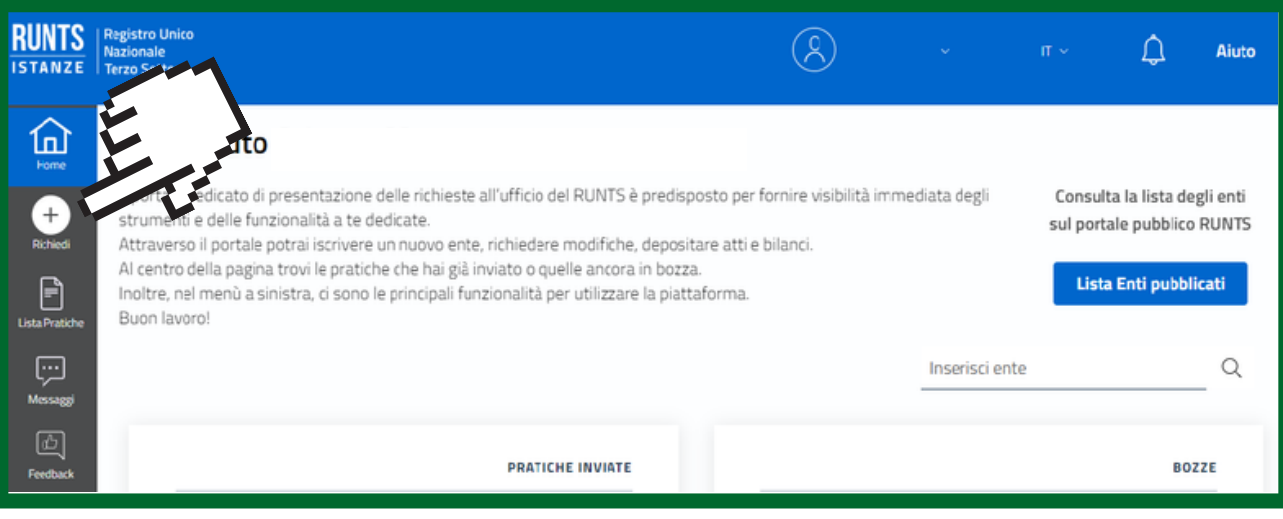

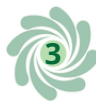

4 Selezionare l'opzione "5 per mille", selezionare (o ricercare) il Codice Fiscale dell'Ente e cliccare su "Prosegui"

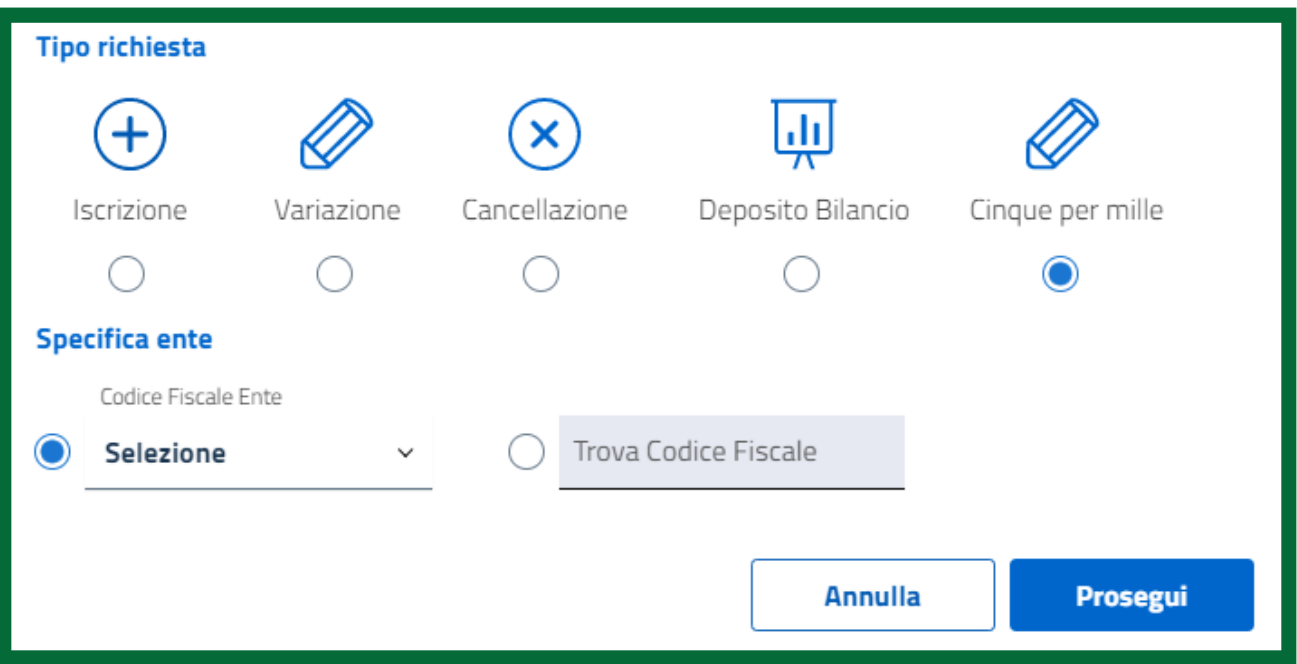

Si apriranno 2 sezioni da compilare:

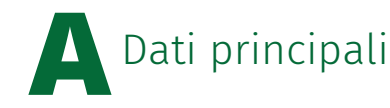

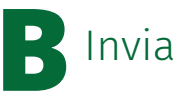

## **ADati principali**

Per prima cosa controllare i dati del dichiarante, che sono inseriti in automatico, e selezionare nel campo "In qualità di" la voce "Soggetto legittimato alla variazione".

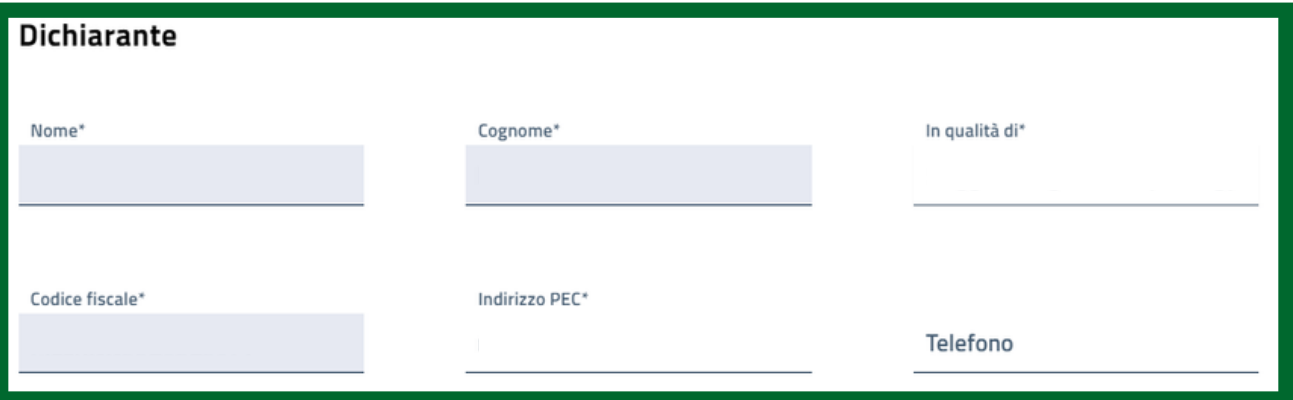

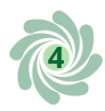

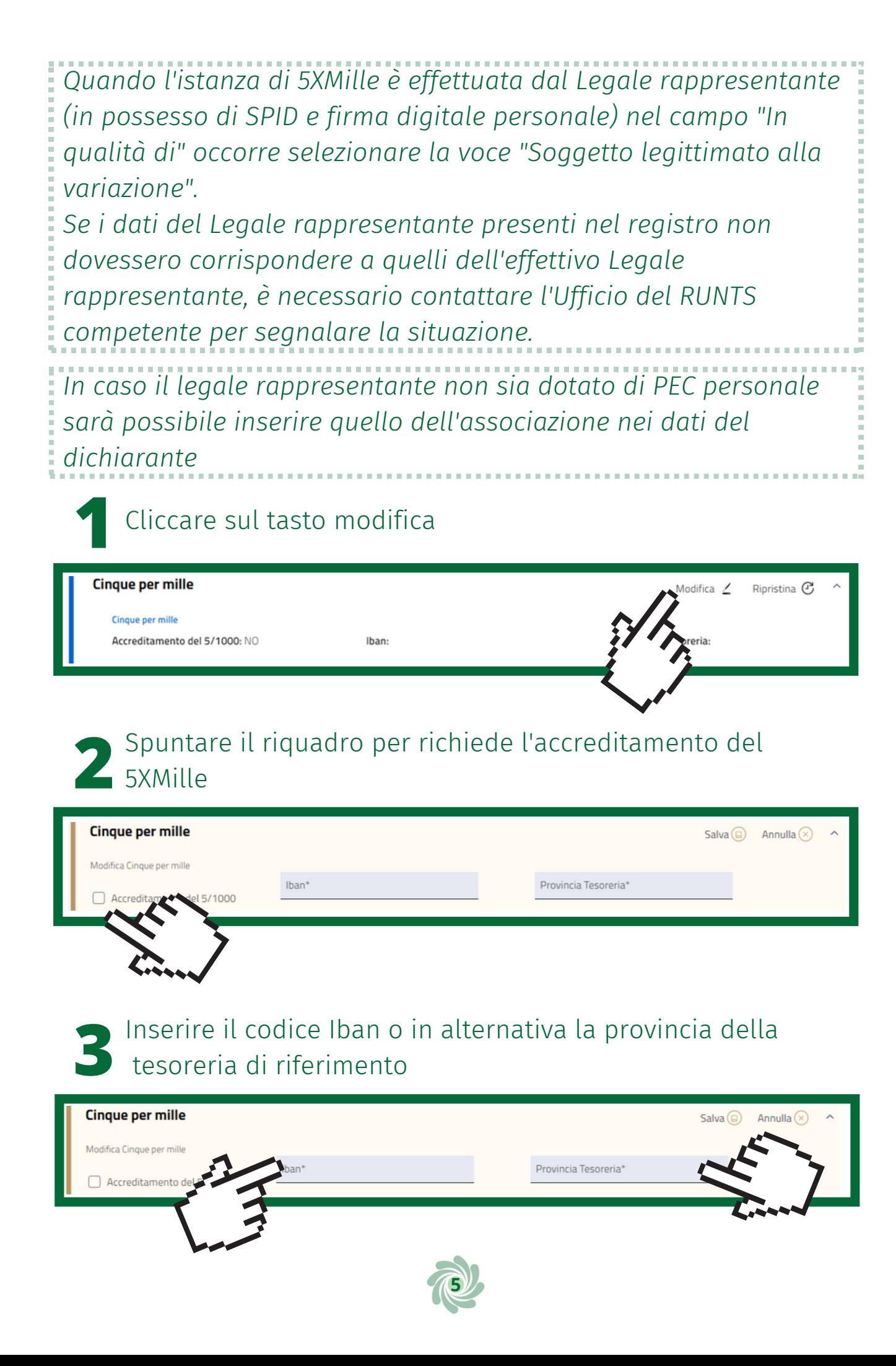

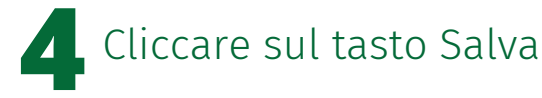

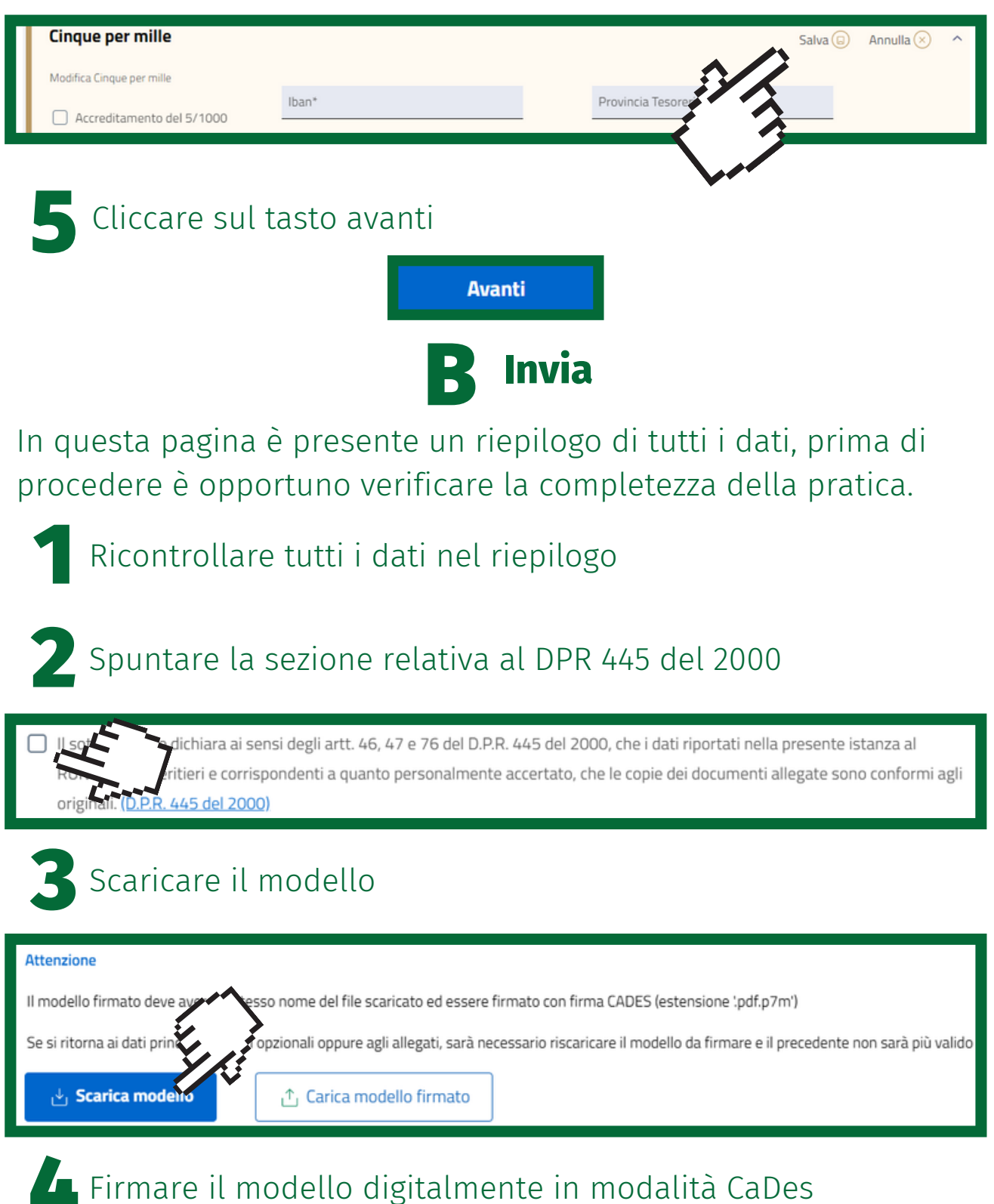

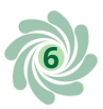

Importare il modello cliccando sul pulsante "Carica il modello firmato". In fase di upload, il sistema verifica che il titolare della firma digitale apposta sulla distinta coincida con il Dichiarante, ossia la persona che si è autenticata mediante la propria identità digitale (SPID o CIE) 5

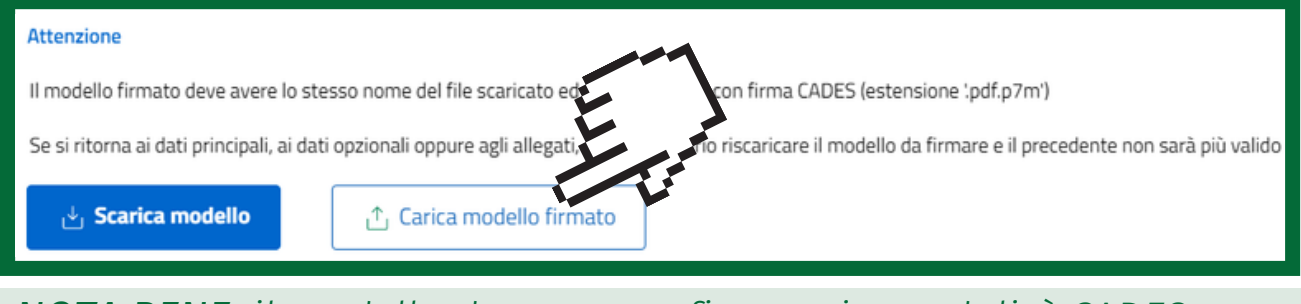

*NOTA BENE: il modello deve essere firmato in modalità CADES (estensione .pdf.p7m').*

*Il file deve essere firmato dallo stesso soggetto che ha effettuato l'accesso al portale; inoltre è importante che la firma apposta sia in formato CaDes (estensione .pdf.p7m).*

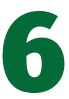

Cliccare sul tasto "Invia"

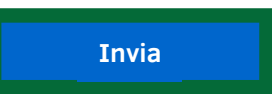

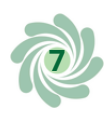

### **Dopo l'invio**

Inviata la richiesta si riceverà via PEC una ricevuta di avvenuta consegna.

Per ulteriori informazioni visita il link

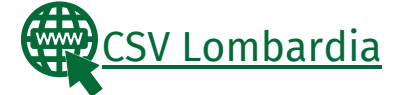

Questi prodotti sono stati realizzati con il concorso degli Operatori Volontari nell'ambito della sperimentazione del Servizio Civile Digitale. Progetto Basta un click: cittadinanza digitale per comunità competenti e coese (anno 2022) ID PROGETTO: PTCSU0025721030044NMTX Sede di realizzazione: CSV MONZA LECCO SONDRIO

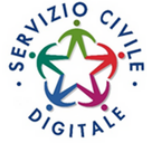

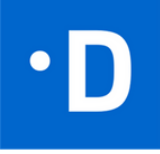

**8**

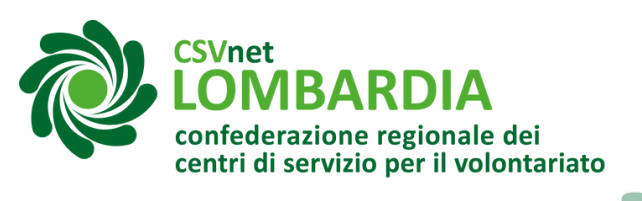

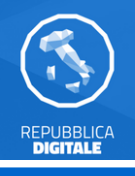

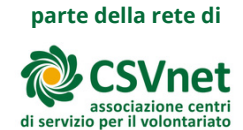